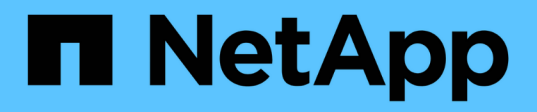

# **smcli ...** SANtricity commands

NetApp March 22, 2024

This PDF was generated from https://docs.netapp.com/de-de/e-series-cli/commands-a-z/smclialerttest.html on March 22, 2024. Always check docs.netapp.com for the latest.

# **Inhalt**

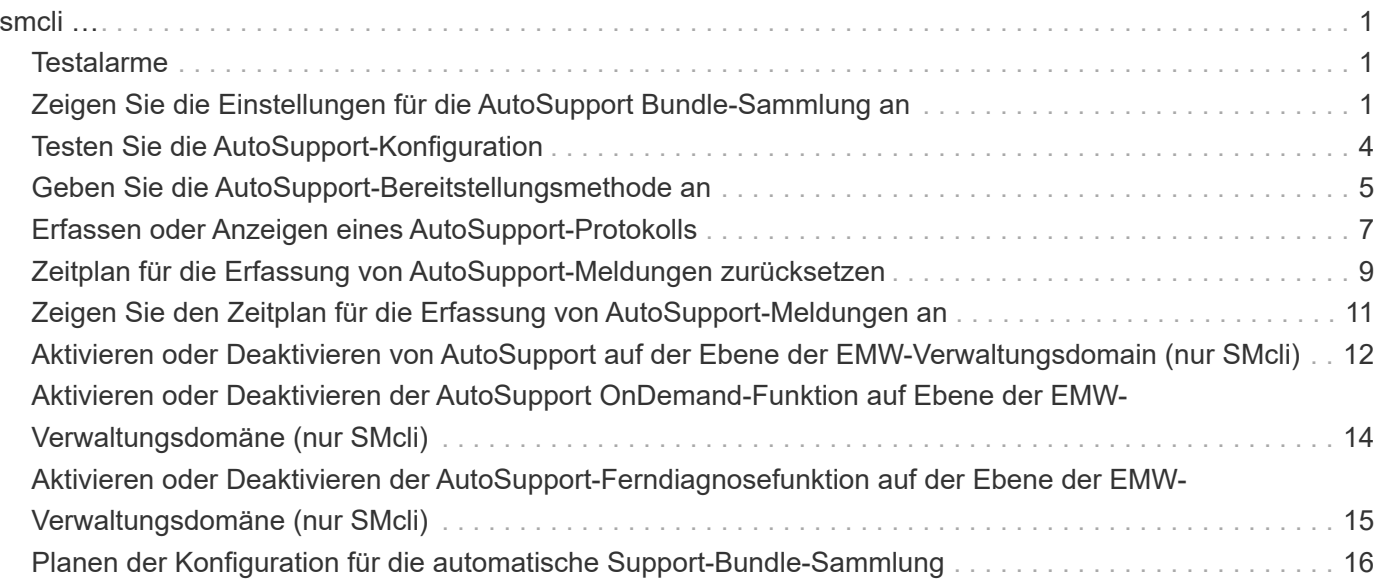

# <span id="page-2-0"></span>**smcli …**

# <span id="page-2-1"></span>**Testalarme**

Der SMcli alertTest Befehl sendet eine Testwarnung an das Windows-Ereignisprotokoll und alle konfigurierten Syslog-Empfänger.

# **Unterstützte Arrays**

Dieser Befehl gilt nur für die E2700 und E5600 Storage-Arrays.

#### **Kontext**

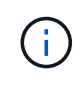

Dieser Befehl ist ein SMcli-Befehl und kein Skript-Befehl. Sie müssen diesen Befehl über eine Befehlszeile ausführen. Sie können diesen Befehl nicht aus dem Skript-Editor in der Speicher-Management-Software ausführen

# **Syntax**

SMcli -alertTest

#### **Parameter**

Keine.

#### **Minimale Firmware-Stufe**

7.83

# <span id="page-2-2"></span>**Zeigen Sie die Einstellungen für die AutoSupport Bundle-Sammlung an**

Der SMcli -autoSupportConfig show Mit dem Befehl werden die AutoSupport Bundle-Erfassungseinstellungen für die Management-Domäne angezeigt. Diese Einstellungen gelten für alle Storage Arrays in Ihrer Management-Domäne, für die Sie AutoSupport aktiviert haben.

# **Unterstützte Arrays**

Dieser Befehl gilt für alle E2700 und E5600 Storage-Arrays gleichzeitig in der Management-Domäne. Dies gilt nicht für E2800 oder E5700 Storage-Arrays.

# **Kontext**

Mit der Ausgabe des Befehls über diesen Befehl werden die folgenden Konfigurationsinformationen angezeigt:

- Der Aktivierungsstatus für diese Managementdomäne der AutoSupport-Funktion, der Funktion AutoSupport OnDemand und der Funktion AutoSupport Remote Diagnostics
- Lieferparameter, die von der konfigurierten Liefermethode abhängig sind:
	- Bereitstellungsmethode ist SMTP: Zieladresse, E-Mail-Relay-Server und Absender-E-Mail-Adresse werden angezeigt
	- Die Liefermethode lautet HTTP oder HTTPS:
		- Direkte Verbindung Ziel-IP-Adresse wird angezeigt
		- Proxy-Serververbindung: Host-Adresse, Portnummer und Authentifizierungsdetails werden angezeigt
		- Automatische Proxy-Konfigurationsskript (PAC)-Verbindung der Speicherort des Skripts wird angezeigt
- Eine Tabelle, in der für jedes Storage-Array der Name des Arrays aufgeführt wird, unabhängig davon, ob es sich um ein ASUP-fähiges Array, die Seriennummern des Chassis und die IP-Adressen für die Controller im Array handelt

#### **Kontext**

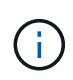

Dieser Befehl ist ein SMcli-Befehl und kein Skript-Befehl. Sie müssen diesen Befehl über eine Befehlszeile ausführen. Sie können diesen Befehl nicht aus dem Skript-Editor in der Speicher-Management-Software ausführen.

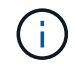

Dieser Befehl gilt für alle E2700 und E5600 Storage-Arrays gleichzeitig in der Management-Domäne. Dies gilt nicht für E2800 oder E5700 Storage-Arrays.

#### **Syntax**

SMcli -autoSupportConfig show

#### **Parameter**

Keine.

#### **Minimale Firmware-Stufe**

8.25

#### **Beispielausgabe für den Aktivierungsstatus**

The AutoSupport feature is activated on this storage management station. The AutoSupport OnDemand feature is de-activated on this storage management station. The AutoSupport Remote Diagnostics feature is de-activated on this storage management station.

#### **Beispielausgabe für die SMTP-Bereitstellungsmethode**

Delivery method: SMTP Destination email address: http://asupserver.corp.netapp.com/put/AsupPut/ Mail relay server: server.eng.netapp.com Sender email address: user@netapp.com

#### **Beispielausgabe für die HTTP- oder HTTPS-Ausgabemethode mit direkter Verbindung**

```
Delivery method: HTTP
Destination IP address: http://asupserver.corp.netapp.com/put/AsupPut/
Connection: Direct
```
#### **Beispielausgabe für die HTTP-Bereitstellungsmethode mit Proxy-Verbindung**

```
Connection: Proxy server
Host Address: 10.227.76.123
Port number: 8080
Authentication required: Yes
User name: admin
Password: **********
```
#### **Beispielausgabe für die HTTP-Bereitstellungsmethode mit einem automatischen Proxy-Konfigurationsskript (PAC)**

```
Connection: Automatic proxy configuration script (PAC)
Script location: http://esgweb.eng.netapp.com/~user/proxy.pac
```
#### **Beispielausgabe für Array-Tabelle (alle Bereitstellungsmethoden)**

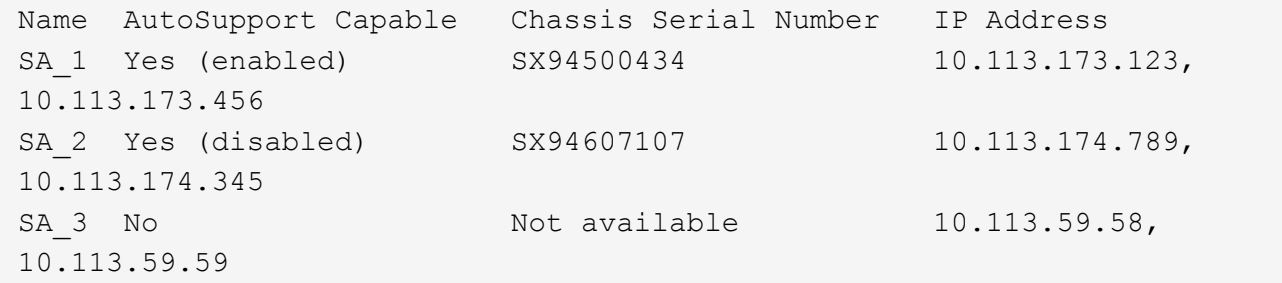

# <span id="page-5-0"></span>**Testen Sie die AutoSupport-Konfiguration**

Verwenden Sie die SMcli -autoSupportConfig test Befehl zum Testen der AutoSupport Konfiguration durch Senden einer Testmeldung. Dieser Befehl wird in der Management-Domäne ausgeführt. Die Storage-Management-Software wählt ein Auto-Support-fähiges Array in der Management-Domäne, das Beispieldaten für die Testmeldung enthält.

#### **Unterstützte Arrays**

Dieser Befehl gilt für alle E2700 und E5600 Storage-Arrays gleichzeitig in der Management-Domäne. Dies gilt nicht für E2800 oder E5700 Storage-Arrays.

# **Kontext**

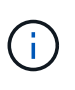

Dieser Befehl ist ein SMcli-Befehl und kein Skript-Befehl. Sie müssen diesen Befehl über eine Befehlszeile ausführen. Sie können diesen Befehl nicht aus dem Skript-Editor in der Speicher-Management-Software ausführen.

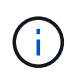

Der Persistent Monitor sollte auf der Management Station ausgeführt werden, um geplante oder ereignisgesteuerte AutoSupport-Meldungen zu senden. Starten Sie den Dienst, bevor Sie diesen Befehl verwenden.

# **Syntax**

SMcli -autoSupportConfig test reply-toEmail<address>

#### **Parameter**

In der folgenden Tabelle werden die Parameter zum Senden einer AutoSupport-Testmeldung aufgeführt.

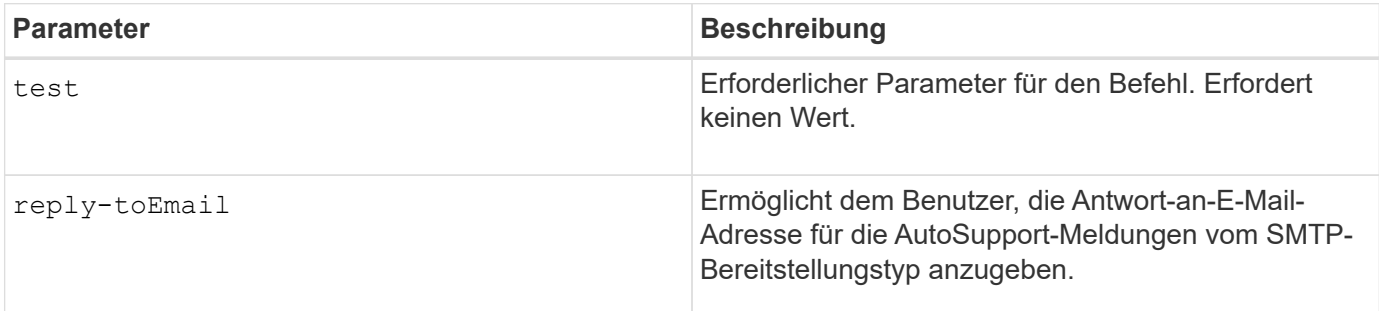

#### **Minimale Firmware-Stufe**

8.25

#### **Beispiel für Tests mit HTTP/HTTPS-Bereitstellung**

Im Folgenden finden Sie Beispiele für die Verwendung dieses Befehls bei Verwendung eines HTTP- oder

```
SMcli -autoSupportConfig test
The sample AutoSupport message was successfully sent to the ASUP gateway.
SMcli completed successfully.
```
# **Beispiel für Tests mit SMTP-Übertragung**

Im Folgenden finden Sie Beispiele für die Verwendung dieses Befehls. Wenn Sie eine SMTP-Bereitstellungsmethode verwenden, können Sie die verwenden reply-toEmail Parameter zum Angeben der Zieladresse.

```
SMcli -autoSupportConfig test reply-toEmail:user@netapp.com
The sample AutoSupport message was successfully sent to the ASUP gateway.
An email has been sent to 'user@netapp.com', please check the mailbox
for delivery confirmation.
SMcli completed successfully.
```
# <span id="page-6-0"></span>**Geben Sie die AutoSupport-Bereitstellungsmethode an**

Der SMcli -autoSupportConfig Mit dem Befehl wird die Bereitstellungsmethode für das Senden von AutoSupport Meldungen eingerichtet.

# **Unterstützte Arrays**

Dieser Befehl gilt für alle E2700 und E5600 Storage-Arrays gleichzeitig in der Management-Domäne. Dies gilt nicht für E2800 oder E5700 Storage-Arrays.

#### **Kontext**

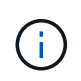

Dieser Befehl ist ein SMcli-Befehl und kein Skript-Befehl. Sie müssen diesen Befehl über eine Befehlszeile ausführen. Sie können diesen Befehl nicht aus dem Skript-Editor in der Speicher-Management-Software ausführen.

Sie können zwei Hauptarten von Bereitstellungsmethoden für das Senden von AutoSupport-Meldungen erstellen:

- SMTP Verwenden Sie diese Methode, wenn Sie E-Mail als Bereitstellungsmethode für das Senden von AutoSupport-Nachrichten verwenden möchten.
- HTTP/HTTPS: Verwenden Sie diese Methode, wenn Sie AutoSupport-Meldungen mit den HTTP- oder HTTPS-Protokollen senden möchten. Sie müssen HTTPS verwenden, wenn Sie AutoSupport OnDemand oder AutoSupport Remote Diagnostics verwenden möchten.

SMcli -autoSupportConfig deliveryMethod=SMTP mailRelayServer=<mailRelayServerName> senderMail=<senderEmailAddress>

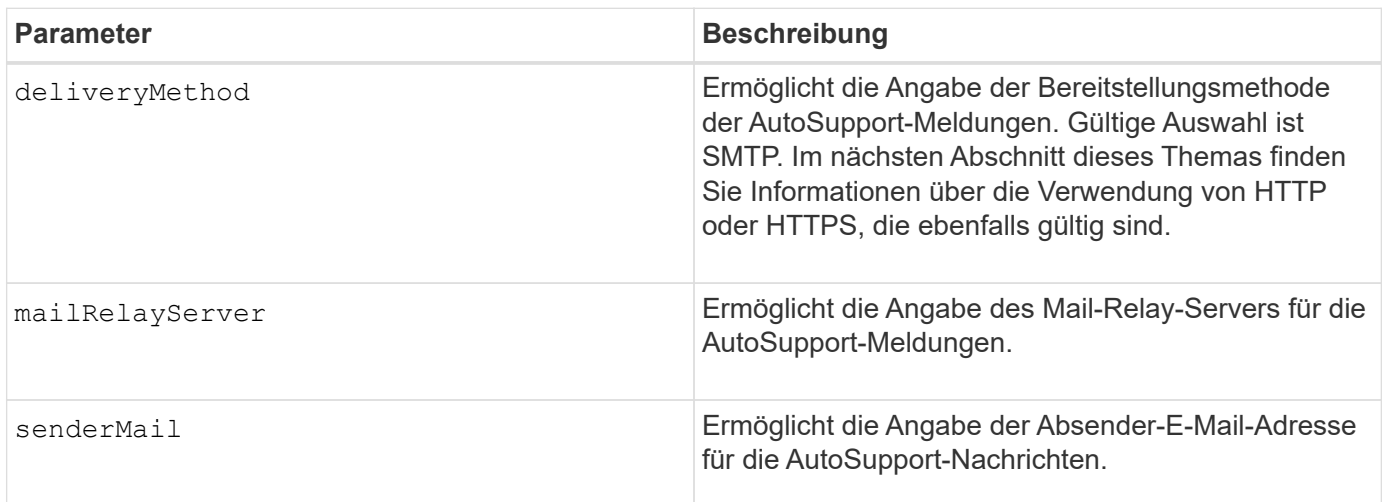

# **Parameter für die SMTP-Bereitstellungsmethode**

### **Syntax für HTTP/HTTPS-Bereitstellungsmethoden**

```
SMcli -autoSupportConfig deliveryMethod={HTTP|HTTPS}
  {direct|proxyConfigScript=<proxyConfigScript>| proxyServer
hostAddress:<address>portNumber=<portNumber>
[userName=<userName>password=<password>]}
```
# **Parameter für die HTTP/HTTPS-Bereitstellungsmethoden**

In der folgenden Tabelle sind die Parameter für die HTTP/HTTPS-Bereitstellungsmethoden aufgeführt.

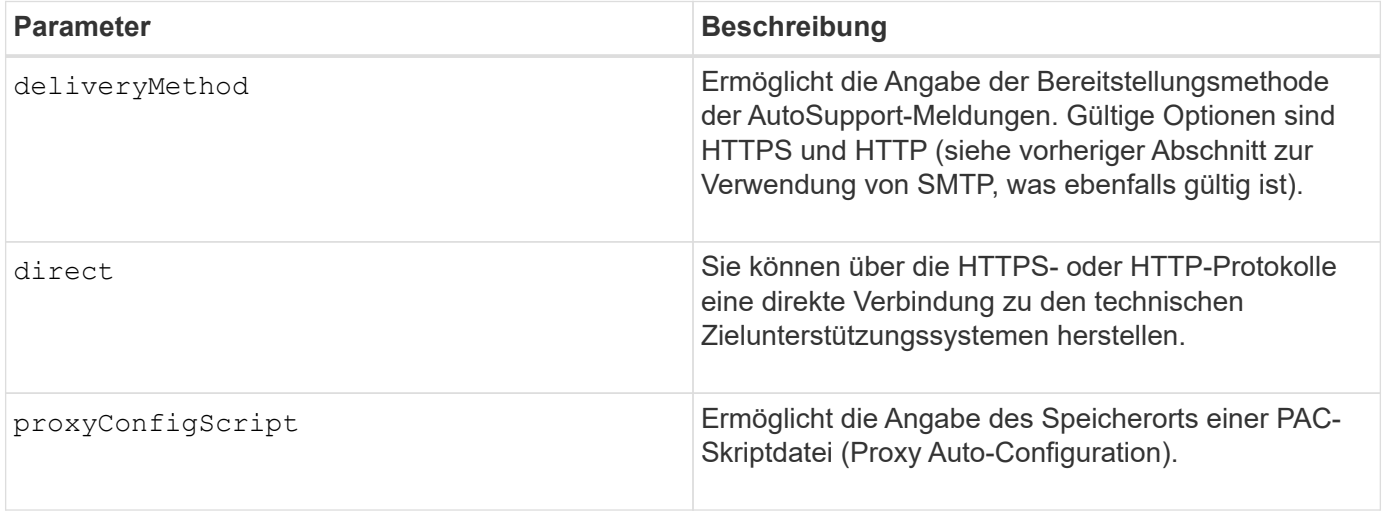

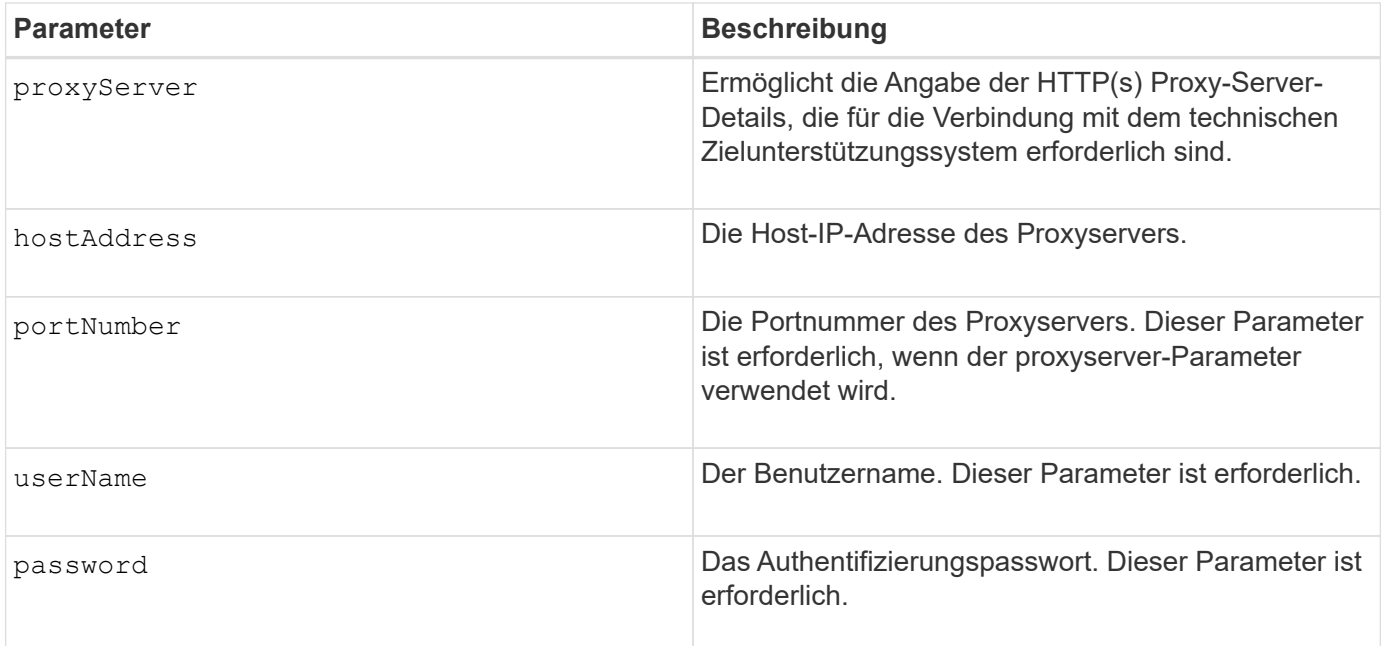

# **Minimale Firmware-Stufe**

8.25

# **Beispiele**

```
SMcli –autoSupportConfig deliveryMethod=SMTP
mailRelayServer:server.eng.netapp.com
senderEmail:user@netapp.com
```
SMcli -autoSupportConfig deliveryMethod=HTTPS proxyServer hostAddress:10.117.12.112 portNumber=8080 userName=user password=0987654321

# **Verifizierung**

Senden Sie mit dem eine Testmeldung SMcli -autoSupportConfig test Befehl, um zu überprüfen, ob Ihre Bereitstellungsmethoden korrekt eingerichtet sind.

# <span id="page-8-0"></span>**Erfassen oder Anzeigen eines AutoSupport-Protokolls**

Der SMcli -autoSupportLog Mit dem Befehl können Sie eine AutoSupport-Protokolldatei anzeigen. Diese Datei enthält Informationen zum Status, zum Verlauf der Übertragungsaktivität und zu Fehlern, die bei der Lieferung der AutoSupport Meldungen auftreten. Das Protokoll ist für alle AutoSupport-fähigen und AutoSupport-fähigen Storage-Arrays verfügbar.

# **Unterstützte Arrays**

Dieser Befehl gilt für alle E2700 und E5600 Storage-Arrays gleichzeitig in der Management-Domäne. Dies gilt nicht für E2800 oder E5700 Storage-Arrays.

#### **Kontext**

Mit diesem Befehl können Sie zwei Protokolltypen anzeigen:

- Aktuelles Protokoll: Zeigen Sie das Protokoll an, das zu diesem Zeitpunkt erfasst wurde.
- Archivprotokoll Anzeigen des Protokolls aus einer archivierten Datei.

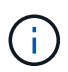

Dieser Befehl ist ein SMcli-Befehl und kein Skript-Befehl. Sie müssen diesen Befehl über eine Befehlszeile ausführen. Sie können diesen Befehl nicht aus dem Skript-Editor in der Speicher-Management-Software ausführen.

### **Syntax**

```
SMcli -autoSupportLog (all|-n "storageArrayName" | -w "wwID")
inputArchive=n outputLog=filename
```
### **Parameter**

In der folgenden Tabelle werden die Befehlsparameter aufgeführt.

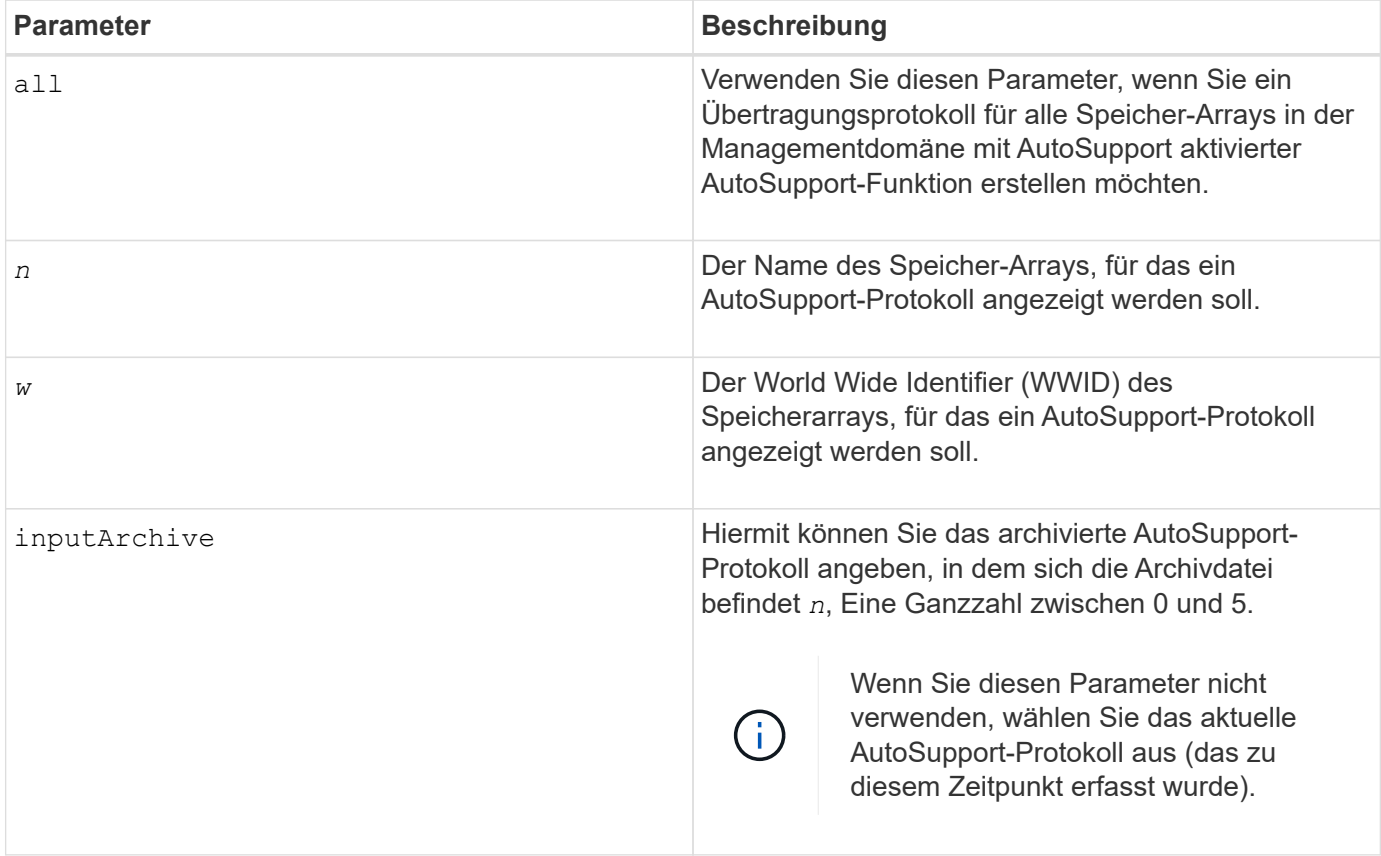

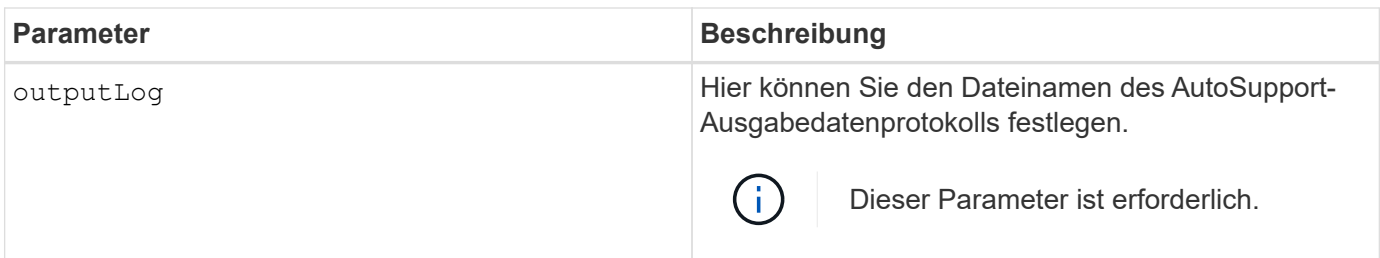

### **Minimale Firmware-Stufe**

8.25

# **Beispiel**

```
SMcli -autosupportLog -n StorageArrayName inputArchive=0
outputLog=ASUPTransmissionLog
```
# **Verifizierung**

Zeigen Sie das angeforderte AutoSupport-Protokoll an. Dies befindet sich im Client-Verzeichnis, in dem die Speicherverwaltungssoftware installiert wurde.

# <span id="page-10-0"></span>**Zeitplan für die Erfassung von AutoSupport-Meldungen zurücksetzen**

Der SMcli autoSupportSchedule reset Durch Befehl werden die täglichen und wöchentlichen Zeiten und Wochentage, an denen AutoSupport Meldungen gesendet werden, zurückgesetzt. Sie können zufällige Standardwerte akzeptieren, die von der Verwaltungssoftware generiert wurden, oder Sie können Werte mit diesem Befehl angeben.

# **Unterstützte Arrays**

Dieser Befehl gilt für alle E2700 und E5600 Storage-Arrays gleichzeitig in der Management-Domäne. Dies gilt nicht für E2800 oder E5700 Storage-Arrays.

# **Kontext**

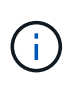

Dieser Befehl ist ein SMcli-Befehl und kein Skript-Befehl. Sie müssen diesen Befehl über eine Befehlszeile ausführen. Sie können diesen Befehl nicht aus dem Skript-Editor in der Speicher-Management-Software ausführen.

- Wenn AutoSupport aktiviert ist, sendet die Managementsoftware sowohl tägliche AutoSupport Meldungen als auch wöchentliche AutoSupport-Meldungen.
- Die Verwaltungssoftware wählt zufällig eine Tageszeit für tägliche und wöchentliche Nachrichten sowie einen Wochentag für wöchentliche Nachrichten aus. Managementsoftware versucht alle, sicherzustellen, dass keine zwei Speicher-Arrays innerhalb einer Managementdomäne gleichzeitig geplante AutoSupport-

Nachrichten senden.

- Sie können einen Bereich (Granularität auf Stundenebene) angeben, wann täglich Nachrichten gesendet werden müssen und wann wöchentliche Meldungen für die Storage Arrays in Ihrer Management-Domäne gesendet werden sollen.
- Für den Wochenplan wählen Sie bevorzugte Wochentage für AutoSupport-Erfassung und -Übertragung aus.

# **Syntax**

```
SMcli -autoSupportSchedule reset | (dailyTime=<startTime>-<endTime>
     dayOfWeek=[Sunday Monday Tuesday Wednesday Thursday Friday Saturday]
     weeklyTime=<startTime>-<endTime>)
```
#### **Parameter**

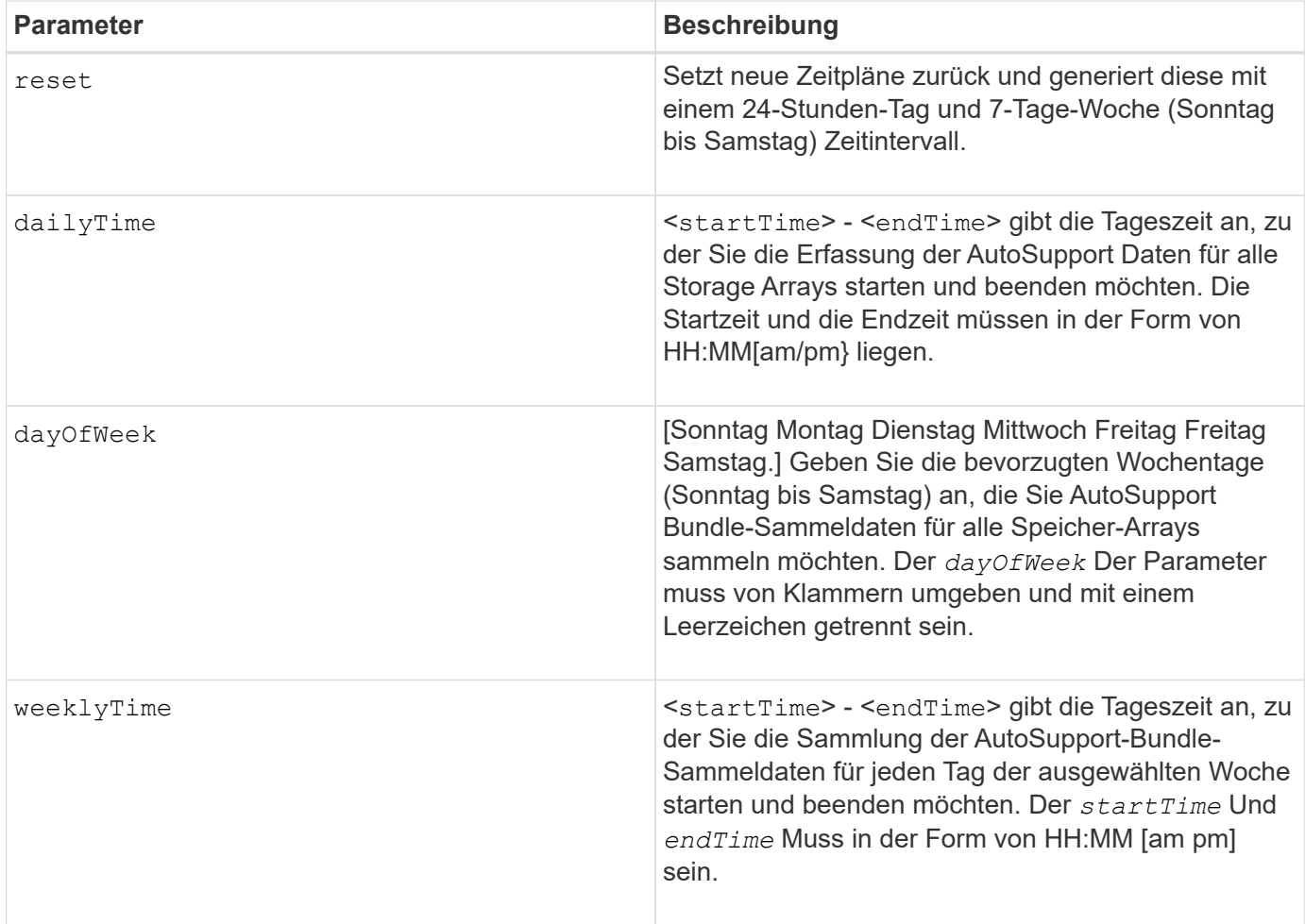

#### **Minimale Firmware-Stufe**

8.25

```
 SMcli -autoSupportSchedule dailyTime=10:00am-11:00am
dayOfWeek=[Monday Thursday Friday] weeklyTime=2:00am-3:00am
```

```
SMcli -autoSupportSchedule dailyTime=10:00am-11:00am dayOfWeek=[Monday Thursday
Friday] weeklyTime=2:00am-3:00am
```
# **Verifizierung**

Verwenden Sie die SMcli -autoSupportSchedule show Befehl, um die daraus resultierende Änderung am Zeitplan in der Management-Domäne anzuzeigen.

# <span id="page-12-0"></span>**Zeigen Sie den Zeitplan für die Erfassung von AutoSupport-Meldungen an**

Der SMcli -autoSupportSchedule show Der Befehl zeigt den Zeitplan für die Erfassung und Verarbeitung von täglichen und wöchentlichen AutoSupport Meldungen an.

# **Unterstützte Arrays**

Dieser Befehl gilt für alle E2700 und E5600 Storage-Arrays gleichzeitig in der Management-Domäne. Dies gilt nicht für E2800 oder E5700 Storage-Arrays.

# **Kontext**

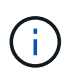

Dieser Befehl ist ein SMcli-Befehl und kein Skript-Befehl. Sie müssen diesen Befehl über eine Befehlszeile ausführen. Sie können diesen Befehl nicht aus dem Skript-Editor in der Speicher-Management-Software ausführen.

Beachten Sie Folgendes bei der Planung der automatischen Support Bundle-Sammlung:

- Wenn AutoSupport aktiviert ist, sendet die Managementsoftware sowohl tägliche AutoSupport Meldungen als auch wöchentliche AutoSupport-Meldungen.
- Die Verwaltungssoftware wählt zufällig eine Tageszeit für tägliche und wöchentliche Nachrichten sowie einen Wochentag für wöchentliche Nachrichten aus.
- Die Managementsoftware versucht alle, sicherzustellen, dass keine zwei Storage Arrays innerhalb einer Management-Domäne gleichzeitig geplante AutoSupport-Nachrichten senden.
- Verwenden der SMcli -autoSupportSchedule reset Sie können einen Bereich (Granularität auf Stundenebene) der bevorzugten Zeiten angeben, um sowohl tägliche als auch wöchentliche Meldungen für die Storage Arrays in Ihrer Management-Domäne zu senden. Für den Zeitplan für wöchentliche Meldungen verwenden Sie den Befehl, um die bevorzugten Wochentage auszuwählen.

# **Syntax**

#### **Parameter**

Keine.

#### **Minimale Firmware-Stufe**

8.25

# **Beispiel**

Die Ausgabe zeigt sowohl die bevorzugten Zeitbereiche, gefolgt vom täglichen und wöchentlichen Zeitplan.

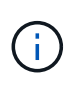

Wenn Sie nicht bevorzugte Zeitbereiche für beide Zeitpläne und bevorzugten Wochentage auswählen, zeigt dieser Befehl den täglichen Zeitplan und den wöchentlichen Zeitplan an, den die Speichermanagement-Software zufällig ausgewählt hat.

```
SMcli -autoSupportSchedule show
The AutoSupport daily schedule preferred time range is from 12:00 AM to
01:00 AM.
The AutoSupport weekly schedule preferred time range is from 10:00 PM to
11:00 PM on Thursday, Saturday.
Name Daily Schedule Weekly Schedule
Accounting 12:55 AM 10:08 PM on Thursdays
Finance 12:02 AM 10:30 PM on Saturdays
SMcli completed successfully.
```
# <span id="page-13-0"></span>**Aktivieren oder Deaktivieren von AutoSupport auf der Ebene der EMW-Verwaltungsdomain (nur SMcli)**

Der SMcli enable autoSupportFeature Mit dem Befehl wird die AutoSupport-Funktion (ASUP) für alle gemanagten Storage Arrays aktiviert und Meldungen können an den technischen Support-Standort übertragen werden. Nach Aktivierung der ASUP Funktion wird jedes ASUP-fähige Storage-Array automatisch bereit, Support-bezogene Daten zu sammeln und an den technischen Support zu senden. Die Daten können dann für Remote-Fehlerbehebung und Problemanalysen genutzt werden.

#### **Unterstützte Arrays**

Dieser Befehl gilt für alle E2700 und E5600 Storage-Arrays gleichzeitig in der Management-Domäne. Dies gilt nicht für E2800 oder E5700 Storage-Arrays.

### **Kontext**

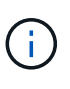

Dieser Befehl ist ein SMcli-Befehl und kein Skript-Befehl. Sie müssen diesen Befehl über eine Befehlszeile ausführen. Sie können diesen Befehl nicht aus dem Skript-Editor in der Speicher-Management-Software ausführen.

Der Persistent Monitor muss aktiviert sein, damit die AutoSupport-Funktion funktioniert.

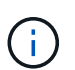

Kundendaten werden nie an den technischen Support übertragen.

Dieser Befehl wirkt sich auf alle ASUP-fähigen Storage-Arrays in der Managementdomäne aus. Nachdem Sie diese Funktion für die Management-Domäne aktiviert haben, haben Sie die Kontrolle über die Funktionsunterstützung für jedes Storage-Array.

Nach der Aktivierung dieser Funktion können Sie die Funktion AutoSupport OnDemand (falls gewünscht) als nächstes aktivieren und anschließend die Funktion AutoSupport Remote Diagnostics (falls gewünscht) aktivieren.

Sie müssen die drei Funktionen in der folgenden Reihenfolge aktivieren:

- 1. **AutoSupport aktivieren**
- 2. **AutoSupport OnDemand aktivieren**
- 3. **AutoSupport-Ferndiagnose aktivieren**

# **Syntax**

SMcli enable|disable autoSupportFeature

#### **Parameter**

Keine.

# **Verifizierung**

Verwenden Sie die SMcli -autoSupportConfig show Befehl, um zu sehen, ob Sie die Funktion aktiviert haben. In der Anfangszeile der angezeigten Ausgabe wird der Status "Aktivieren" angezeigt:

The AutoSupport feature is activated on this storage management station.

# **Minimale Firmware-Stufe**

7.86

# <span id="page-15-0"></span>**Aktivieren oder Deaktivieren der AutoSupport OnDemand-Funktion auf Ebene der EMW-Verwaltungsdomäne (nur SMcli)**

Der SMcli enable|disable autoSupportOnDemand Befehl schaltet die AutoSupport OnDemand-Funktion ein oder aus. Mit dieser Funktion kann der technische Support die AutoSupport-Datenübertragung koordinieren und die erneute Übermittlung fehlender Support-Daten anfordern.

# **Unterstützte Arrays**

Dieser Befehl gilt für alle E2700 und E5600 Storage-Arrays gleichzeitig in der Management-Domäne. Dies gilt nicht für E2800 oder E5700 Storage-Arrays.

### **Kontext**

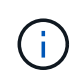

Dieser Befehl ist ein SMcli-Befehl und kein Skript-Befehl. Sie müssen diesen Befehl über eine Befehlszeile ausführen. Sie können diesen Befehl nicht aus dem Skript-Editor in der Speicher-Management-Software ausführen.

Bevor Sie diese Funktion aktivieren, müssen Sie zuerst die AutoSupport-Funktion in der Management-Domäne aktivieren. Nachdem Sie diese Funktion aktiviert haben, können Sie die AutoSupport-Funktion für die Ferndiagnose (falls gewünscht) aktivieren. Die AutoSupport-Funktionen für die Ferndiagnose sind standardmäßig aktiviert, wenn die AutoSupport-OnDemand-Funktion aktiviert ist.

# **Syntax**

SMcli enable|disable autoSupportOnDemand

#### **Parameter**

Keine.

#### **Verifizierung**

Verwenden Sie die SMcli -autoSupportConfig show Befehl, um zu sehen, ob Sie die Funktion aktiviert haben. Die ersten beiden Zeilen der angezeigten Ausgabe zeigen den Status aktivieren der AutoSupport-Funktion, gefolgt von der AutoSupport OnDemand-Funktion:

The AutoSupport feature is activated on this storage management station. The AutoSupport OnDemand feature is activated on this storage management station.

8.25

# <span id="page-16-0"></span>**Aktivieren oder Deaktivieren der AutoSupport-Ferndiagnosefunktion auf der Ebene der EMW-Verwaltungsdomäne (nur SMcli)**

Der SMcli enable|disable autoSupportRemoteDiag Mit dem Befehl wird die AutoSupport-Ferndiagnosefunktion ein- oder ausgeschaltet. Mit dieser Funktion kann der technische Support per Fernzugriff Support-Daten anfordern, um Probleme zu diagnostizieren.

# **Unterstützte Arrays**

Dieser Befehl gilt für alle E2700 und E5600 Storage-Arrays gleichzeitig in der Management-Domäne. Dies gilt nicht für E2800 oder E5700 Storage-Arrays.

# **Kontext**

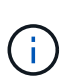

Dieser Befehl ist ein SMcli-Befehl und kein Skript-Befehl. Sie müssen diesen Befehl über eine Befehlszeile ausführen. Sie können diesen Befehl nicht aus dem Skript-Editor in der Speicher-Management-Software ausführen.

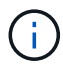

Dieser Befehl wirkt sich auf alle ASUP-fähigen Storage-Arrays in der Managementdomäne aus.

Bevor Sie diese Funktion aktivieren, aktivieren Sie zunächst die AutoSupport-Funktion und dann die AutoSupport OnDemand-Funktion in der Management-Domäne.

Sie müssen die drei Funktionen in dieser Reihenfolge aktivieren.

- 1. **AutoSupport aktivieren**
- 2. **AutoSupport OnDemand aktivieren**
- 3. **AutoSupport-Ferndiagnose aktivieren**

# **Syntax**

SMcli enable|disable autoSupportRemoteDiag

#### **Parameter**

Keine.

# **Verifizierung**

Verwenden Sie die SMcli -autoSupportConfig show Befehl, um zu sehen, ob Sie die Funktion aktiviert haben. In den ersten drei Zeilen der angezeigten Ausgabe wird der Enable-Status der AutoSupport-Funktion

angezeigt, gefolgt von der AutoSupport OnDemand-Funktion, gefolgt vom Status der AutoSupport-Ferndiagnosefunktion:

The AutoSupport feature is activated on this storage management station. The AutoSupport OnDemand feature is activated on this storage management station. The AutoSupport Remote Diagnostics feature is activated on this storage management station.

#### **Minimale Firmware-Stufe**

8.25

# <span id="page-17-0"></span>**Planen der Konfiguration für die automatische Support-Bundle-Sammlung**

Der SMcli -supportBundle schedule Befehl erstellt oder entfernt einen Zeitplan zum Speichern eines Support-Pakets auf einem oder mehreren Speicher-Arrays. Sie erfassen System- und Konfigurationsdaten in den Support-Paketen, um die Informationen an den technischen Support für Analyse und Diagnose zu übermitteln.

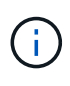

Dieser Befehl ist ein SMcli-Befehl und kein Skript-Befehl. Sie müssen diesen Befehl über eine Befehlszeile ausführen. Sie können diesen Befehl nicht aus dem Skript-Editor in der Speicher-Management-Software ausführen.

Sie können zwei Arten von Zeitplänen erstellen:

- Täglich/wöchentlich Verwenden Sie diesen Zeitplan, wenn Sie häufig Daten erfassen müssen, um neue Konfigurationen zu überwachen oder eine bestehende Konfiguration zu beheben.
- Monatlich/jährlich Verwenden Sie diesen Zeitplan, wenn Sie Daten für die Bewertung des Langzeitbetriebs Ihres Speicherarrays sammeln.

#### **Syntax zum Erstellen eines Tages-/Wochenplans**

```
SMcli -supportBundle schedule enable
(all | storageArrayName)
startTime=HH:MM
startDate=MM:DD:YYYY
endDate=MM:DD:YYYY
daysOfWeek=[Sunday Monday Tuesday Wednesday Thursday Friday Saturday]
data=pathName
```
### **Syntax zum Erstellen eines monatlichen/jährlichen Zeitplans**

```
SMcli -supportBundle schedule enable
(all | storageArrayName)
startTime=HH:MM
startDate=MM:DD:YYYY
endDate=MM:DD:YYYY
months=[January February March April May June July August September
October
November December]
weekNumber=(First|Second|Third|Fourth|Last)
dayOfWeek=(Sunday|Monday|Tuesday|Wednesday|Thursday|Friday|Saturday)|
onDays=[1-31] |
data=pathName
```
#### **Syntax zum Entfernen eines Zeitplans**

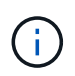

Mit diesem Befehl wird der Zeitplan für das Speicher-Array vollständig entfernt. Um die Informationen zu Supportbündeln erneut zu speichern, müssen Sie einen neuen Zeitplan erstellen.

```
SMcli -supportBundle schedule disable
(all|storageArrayName)
```
#### **Parameter**

In der folgenden Tabelle sind die Parameter für einen Tages-/Wochenplan aufgeführt.

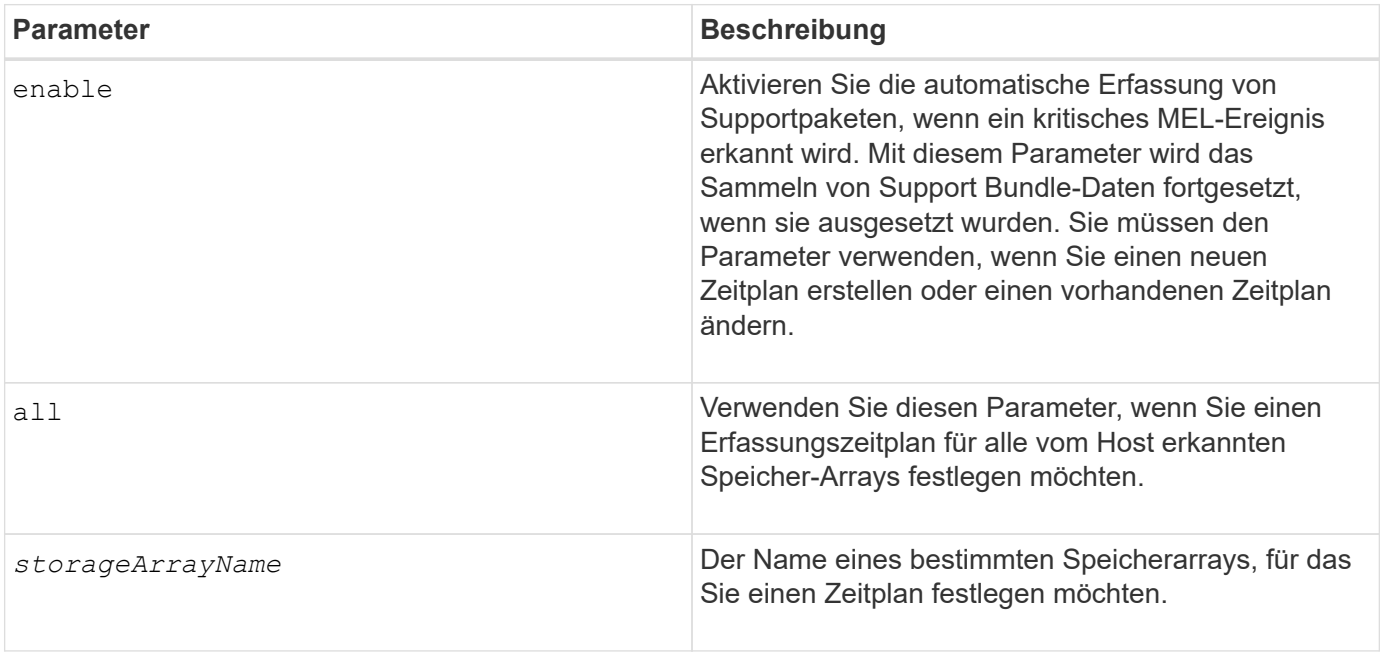

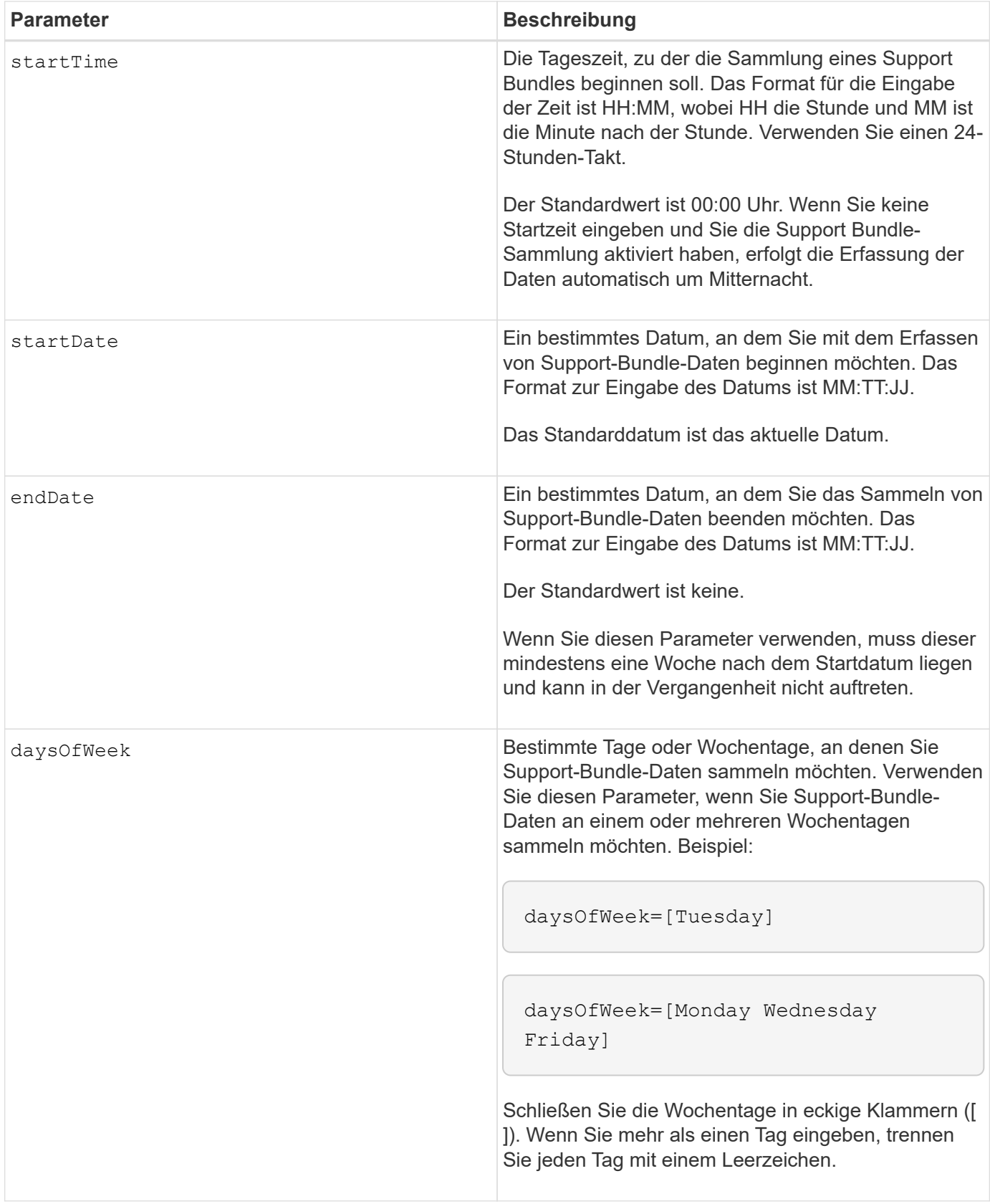

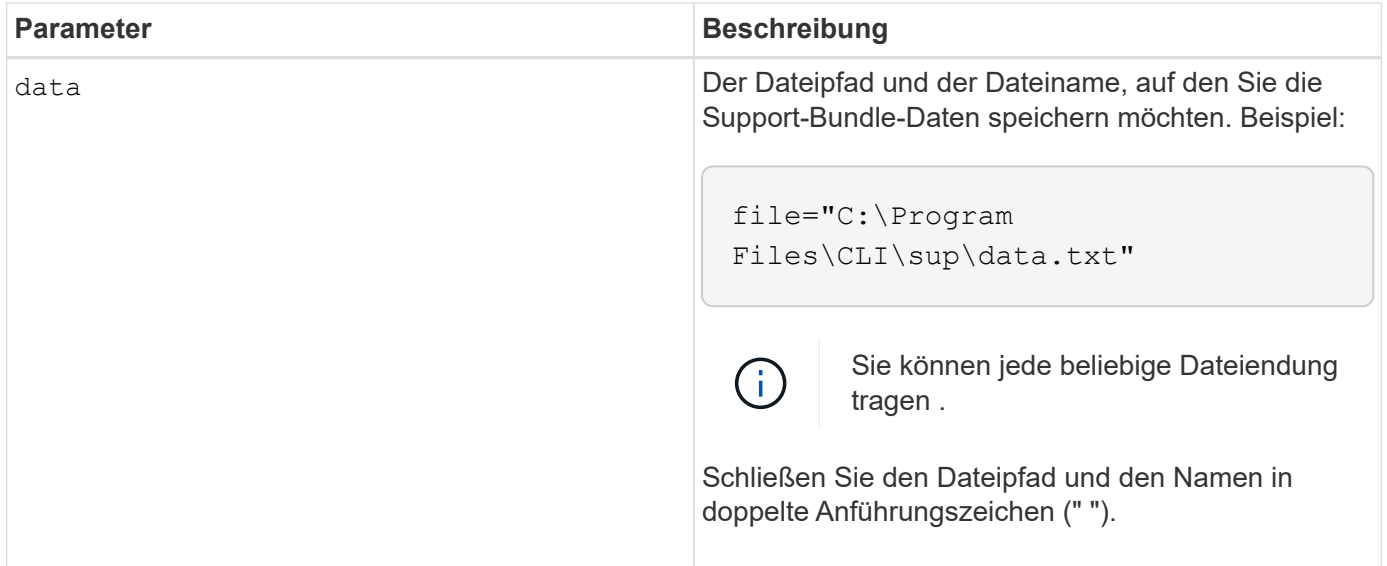

In der folgenden Tabelle sind die Parameter für einen monatlichen/jährlichen Zeitplan aufgeführt.

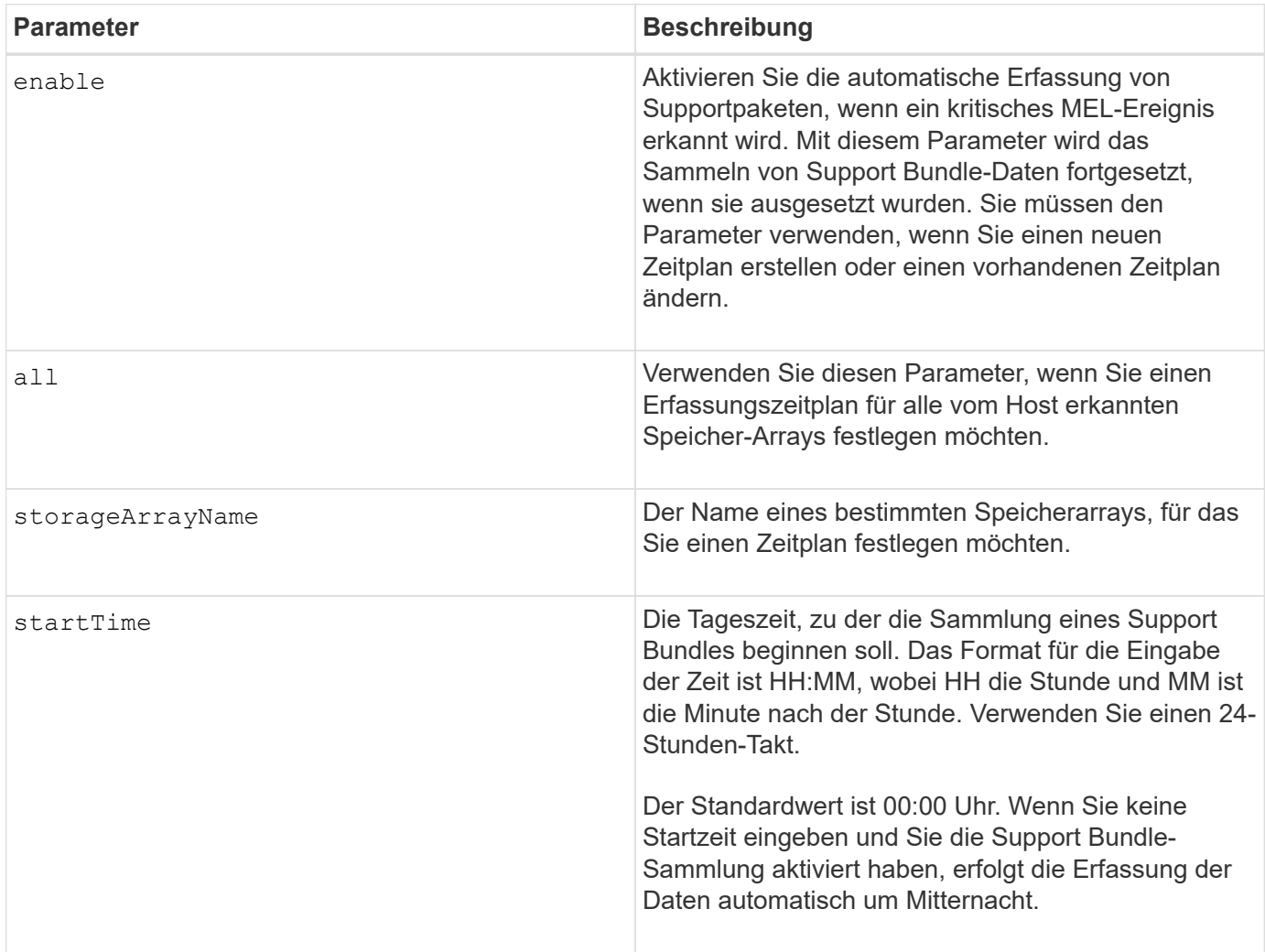

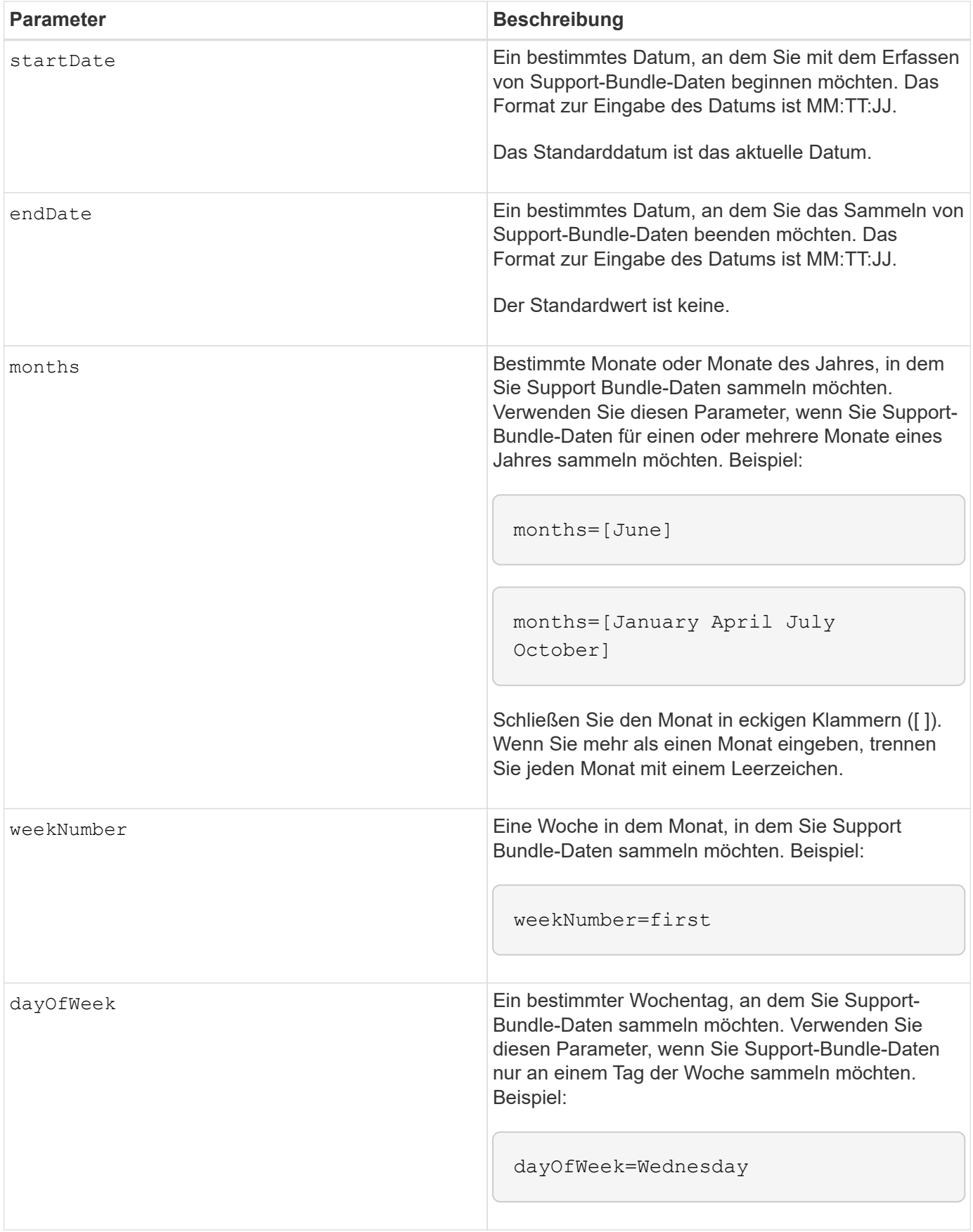

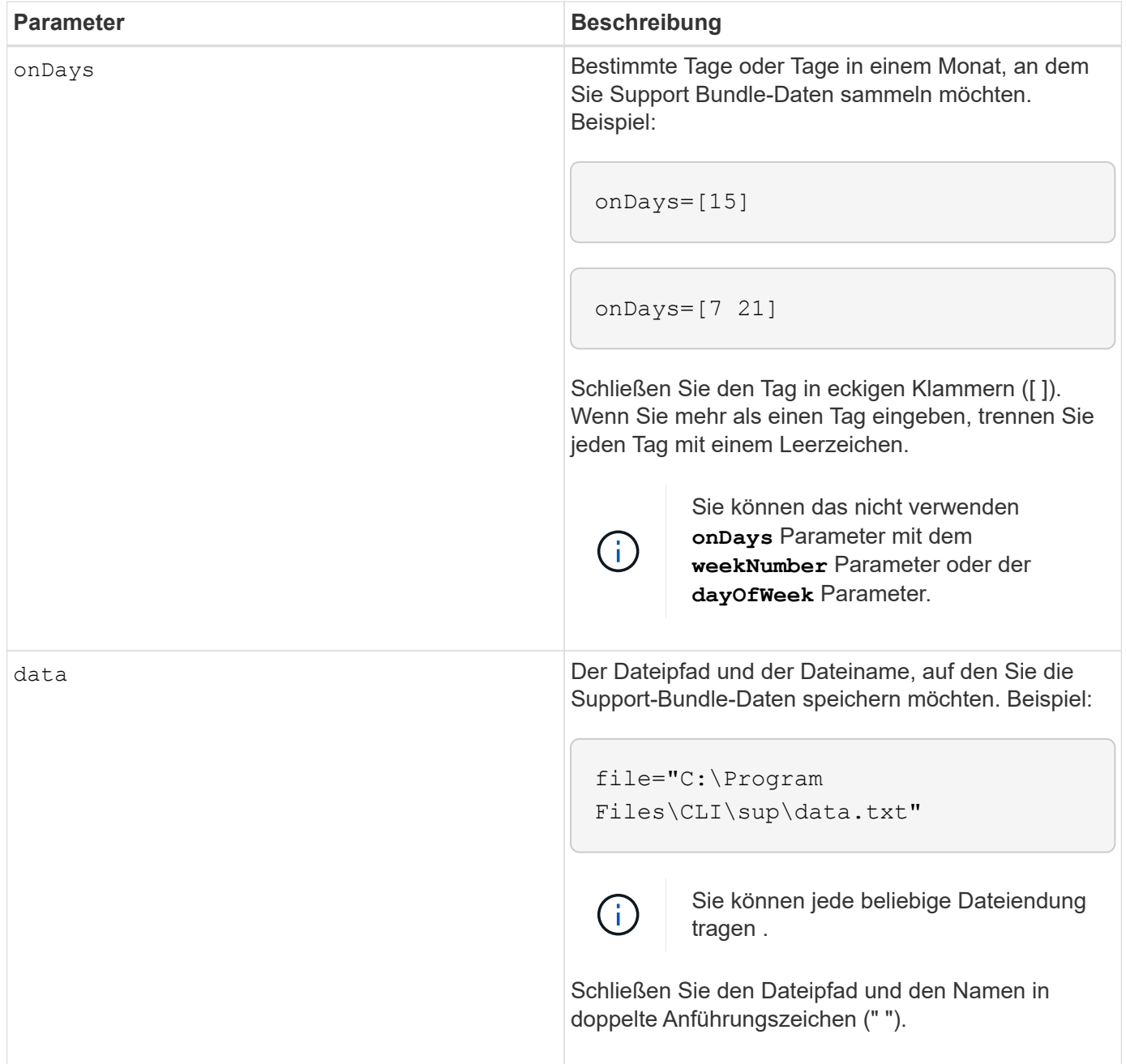

In der folgenden Tabelle werden die Parameter zum Entfernen eines Zeitplans aufgeführt.

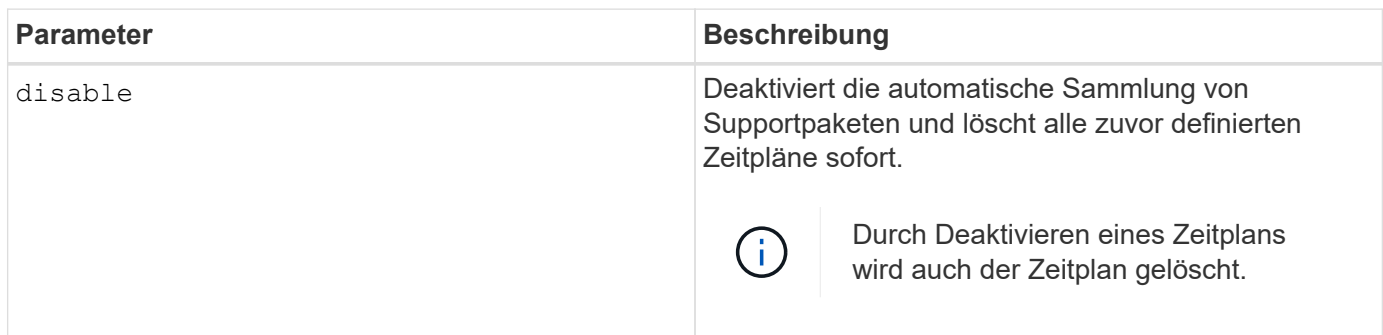

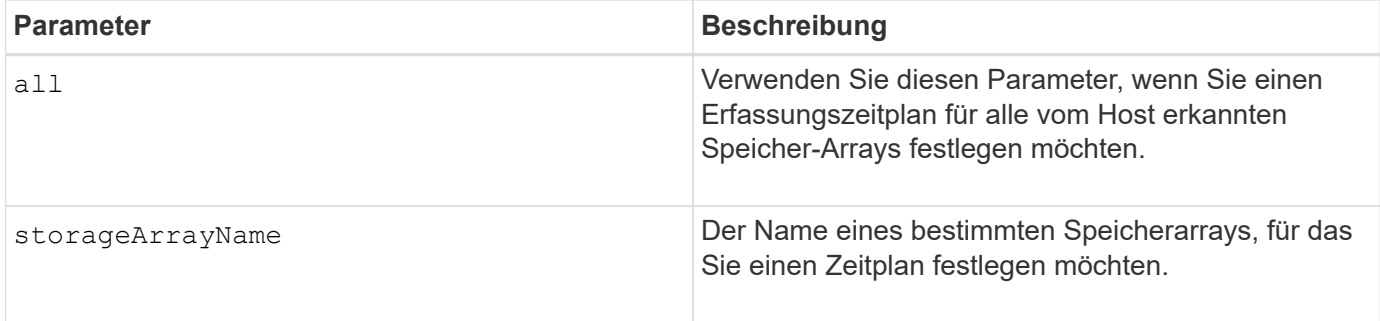

#### **Hinweise**

Wenn Sie das verwenden all Parameter um einen gemeinsamen Zeitplan für alle Speicher-Arrays festzulegen, werden die Zeitpläne für einzelne Speicher-Arrays gelöscht. Wenn für alle Speicher-Arrays ein Zeitplan festgelegt ist, folgen neu erkannte Speicher-Arrays demselben Zeitplan. Wenn ein Zeitplan für alle Speicher-Arrays festgelegt ist und ein Zeitplan für ein einzelnes Speicher-Array festgelegt ist, haben neu erkannte Speicher-Arrays keinen Zeitplan definiert.

Im Folgenden finden Sie Beispiele für die Verwendung dieses Befehls. Das erste Beispiel ist ein täglicher/wöchentlicher Zeitplan, der folgende Kriterien für das Sammeln von Support Bundle-Daten erfüllt:

- Der Name des Speicher-Arrays lautet DevKit4
- Die Startzeit der Sammlung ist 02:00 (2:00 Uhr morgens).
- Das Startdatum ist 05:01:2013 Uhr (1. Mai 2013)
- Die Daten werden montags und freitags jeder Woche erfasst
- Dieser Zeitplan hat kein Enddatum und kann nur durch Ausführen des gestoppt werden SMcli -supportBundle schedule disable Befehl

```
SMcli -supportBundle schedule enable DevKit4 startTime=02:00
startDate=05:01:2013 endDate=05:10:2014 daysOfWeek=[Monday Friday]
```
Das zweite Beispiel ist ein monatlich/jährlich Zeitplan, der folgende Kriterien für die Erfassung von Support Bundle-Daten erfüllt:

- Der Name des Speicherarrays ist eng\_stor1
- Die Startzeit der Sammlung ist 04:00 (4:00 Uhr morgens).
- Das Startdatum ist 05:01:2013 Uhr (1. Mai 2013)
- Die Daten werden im März, April, Mai, Juni und August erfasst
- Die Daten werden an den ersten und 21. Tagen des Monats gesammelt
- Dieser Zeitplan hat kein Enddatum und kann nur durch Ausführen des gestoppt werden SMcli -supportBundle schedule disable Befehl

```
SMcli -supportBundle schedule enable eng_stor1 startTime=04:00
startDate=05:01:2013 months=[March April May June August] onDays=[1 21]
```
Das dritte Beispiel ist ein monatlich/jährlich Zeitplan, der folgende Kriterien für die Erfassung von Support Bundle-Daten erfüllt:

- Der Name des Speicher-Arrays lautet Firmware\_2
- Die Startzeit der Sammlung ist 22:00 (10:00 Uhr nachts)
- Das Startdatum ist 05:01:2013 Uhr (1. Mai 2013)
- Die Daten werden im März, April, Mai, Juni und August erfasst
- Die Daten werden am Freitag der ersten Woche eines jeden Monats gesammelt
- Dieser Zeitplan endet am 05:10:2014 Uhr (10. Mai 2014)

```
SMcli -supportBundle schedule enable firmware_2 startTime=22:00
startDate=05:01:2013 endDate=05:10:2014 months=[March April May June
August]
weekNumber=First dayOfWeek=Friday
```
#### **Minimale Firmware-Stufe**

7.83

#### **Copyright-Informationen**

Copyright © 2024 NetApp. Alle Rechte vorbehalten. Gedruckt in den USA. Dieses urheberrechtlich geschützte Dokument darf ohne die vorherige schriftliche Genehmigung des Urheberrechtsinhabers in keiner Form und durch keine Mittel – weder grafische noch elektronische oder mechanische, einschließlich Fotokopieren, Aufnehmen oder Speichern in einem elektronischen Abrufsystem – auch nicht in Teilen, vervielfältigt werden.

Software, die von urheberrechtlich geschütztem NetApp Material abgeleitet wird, unterliegt der folgenden Lizenz und dem folgenden Haftungsausschluss:

DIE VORLIEGENDE SOFTWARE WIRD IN DER VORLIEGENDEN FORM VON NETAPP ZUR VERFÜGUNG GESTELLT, D. H. OHNE JEGLICHE EXPLIZITE ODER IMPLIZITE GEWÄHRLEISTUNG, EINSCHLIESSLICH, JEDOCH NICHT BESCHRÄNKT AUF DIE STILLSCHWEIGENDE GEWÄHRLEISTUNG DER MARKTGÄNGIGKEIT UND EIGNUNG FÜR EINEN BESTIMMTEN ZWECK, DIE HIERMIT AUSGESCHLOSSEN WERDEN. NETAPP ÜBERNIMMT KEINERLEI HAFTUNG FÜR DIREKTE, INDIREKTE, ZUFÄLLIGE, BESONDERE, BEISPIELHAFTE SCHÄDEN ODER FOLGESCHÄDEN (EINSCHLIESSLICH, JEDOCH NICHT BESCHRÄNKT AUF DIE BESCHAFFUNG VON ERSATZWAREN ODER -DIENSTLEISTUNGEN, NUTZUNGS-, DATEN- ODER GEWINNVERLUSTE ODER UNTERBRECHUNG DES GESCHÄFTSBETRIEBS), UNABHÄNGIG DAVON, WIE SIE VERURSACHT WURDEN UND AUF WELCHER HAFTUNGSTHEORIE SIE BERUHEN, OB AUS VERTRAGLICH FESTGELEGTER HAFTUNG, VERSCHULDENSUNABHÄNGIGER HAFTUNG ODER DELIKTSHAFTUNG (EINSCHLIESSLICH FAHRLÄSSIGKEIT ODER AUF ANDEREM WEGE), DIE IN IRGENDEINER WEISE AUS DER NUTZUNG DIESER SOFTWARE RESULTIEREN, SELBST WENN AUF DIE MÖGLICHKEIT DERARTIGER SCHÄDEN HINGEWIESEN WURDE.

NetApp behält sich das Recht vor, die hierin beschriebenen Produkte jederzeit und ohne Vorankündigung zu ändern. NetApp übernimmt keine Verantwortung oder Haftung, die sich aus der Verwendung der hier beschriebenen Produkte ergibt, es sei denn, NetApp hat dem ausdrücklich in schriftlicher Form zugestimmt. Die Verwendung oder der Erwerb dieses Produkts stellt keine Lizenzierung im Rahmen eines Patentrechts, Markenrechts oder eines anderen Rechts an geistigem Eigentum von NetApp dar.

Das in diesem Dokument beschriebene Produkt kann durch ein oder mehrere US-amerikanische Patente, ausländische Patente oder anhängige Patentanmeldungen geschützt sein.

ERLÄUTERUNG ZU "RESTRICTED RIGHTS": Nutzung, Vervielfältigung oder Offenlegung durch die US-Regierung unterliegt den Einschränkungen gemäß Unterabschnitt (b)(3) der Klausel "Rights in Technical Data – Noncommercial Items" in DFARS 252.227-7013 (Februar 2014) und FAR 52.227-19 (Dezember 2007).

Die hierin enthaltenen Daten beziehen sich auf ein kommerzielles Produkt und/oder einen kommerziellen Service (wie in FAR 2.101 definiert) und sind Eigentum von NetApp, Inc. Alle technischen Daten und die Computersoftware von NetApp, die unter diesem Vertrag bereitgestellt werden, sind gewerblicher Natur und wurden ausschließlich unter Verwendung privater Mittel entwickelt. Die US-Regierung besitzt eine nicht ausschließliche, nicht übertragbare, nicht unterlizenzierbare, weltweite, limitierte unwiderrufliche Lizenz zur Nutzung der Daten nur in Verbindung mit und zur Unterstützung des Vertrags der US-Regierung, unter dem die Daten bereitgestellt wurden. Sofern in den vorliegenden Bedingungen nicht anders angegeben, dürfen die Daten ohne vorherige schriftliche Genehmigung von NetApp, Inc. nicht verwendet, offengelegt, vervielfältigt, geändert, aufgeführt oder angezeigt werden. Die Lizenzrechte der US-Regierung für das US-Verteidigungsministerium sind auf die in DFARS-Klausel 252.227-7015(b) (Februar 2014) genannten Rechte beschränkt.

#### **Markeninformationen**

NETAPP, das NETAPP Logo und die unter [http://www.netapp.com/TM](http://www.netapp.com/TM\) aufgeführten Marken sind Marken von NetApp, Inc. Andere Firmen und Produktnamen können Marken der jeweiligen Eigentümer sein.